## User manual for Online Admission Process for Academic Year 2017-18

**Enter following URL to your browser : www.csmaccc.com & click on Admission tab** 

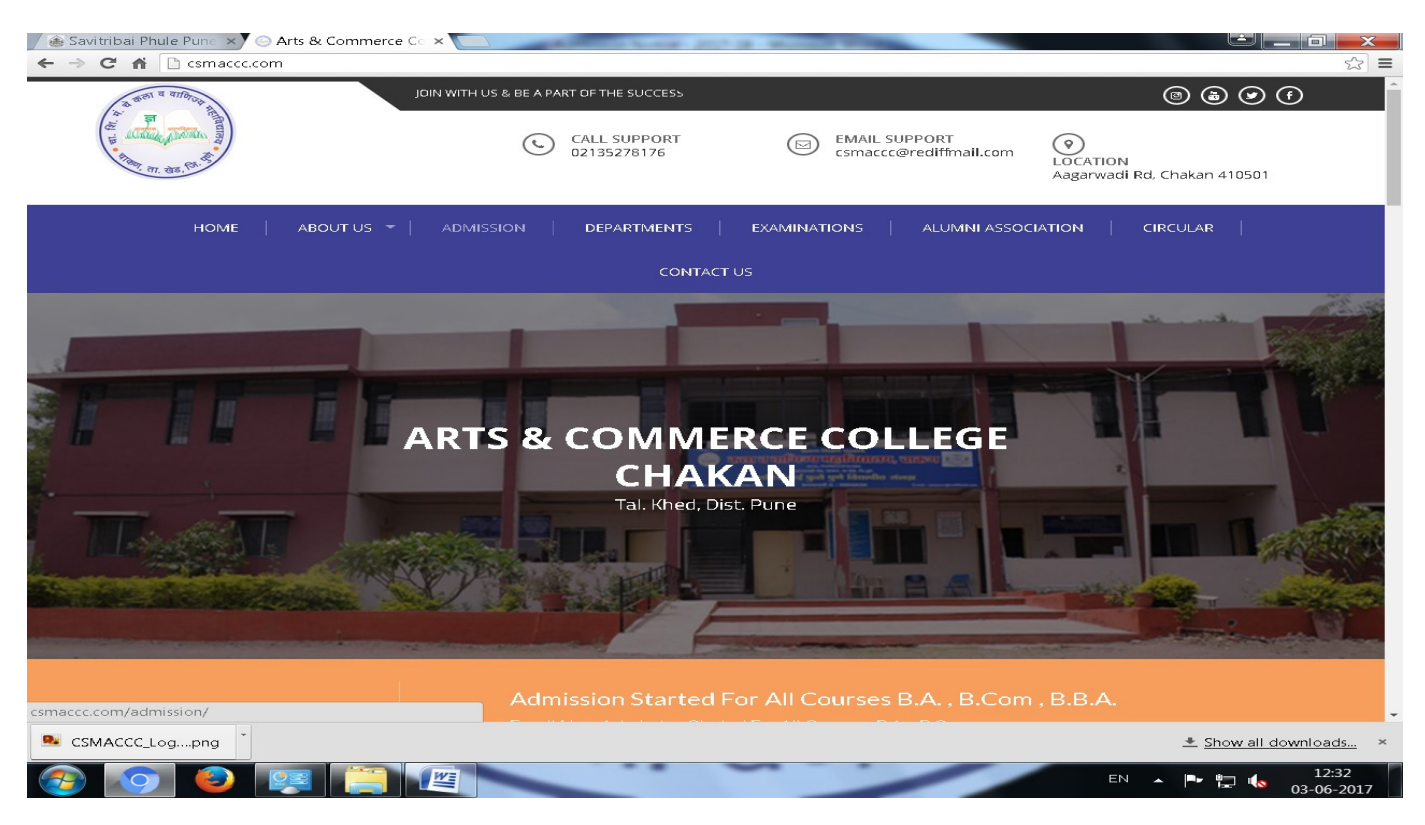

## Click on 'APPLY ONLINE tab

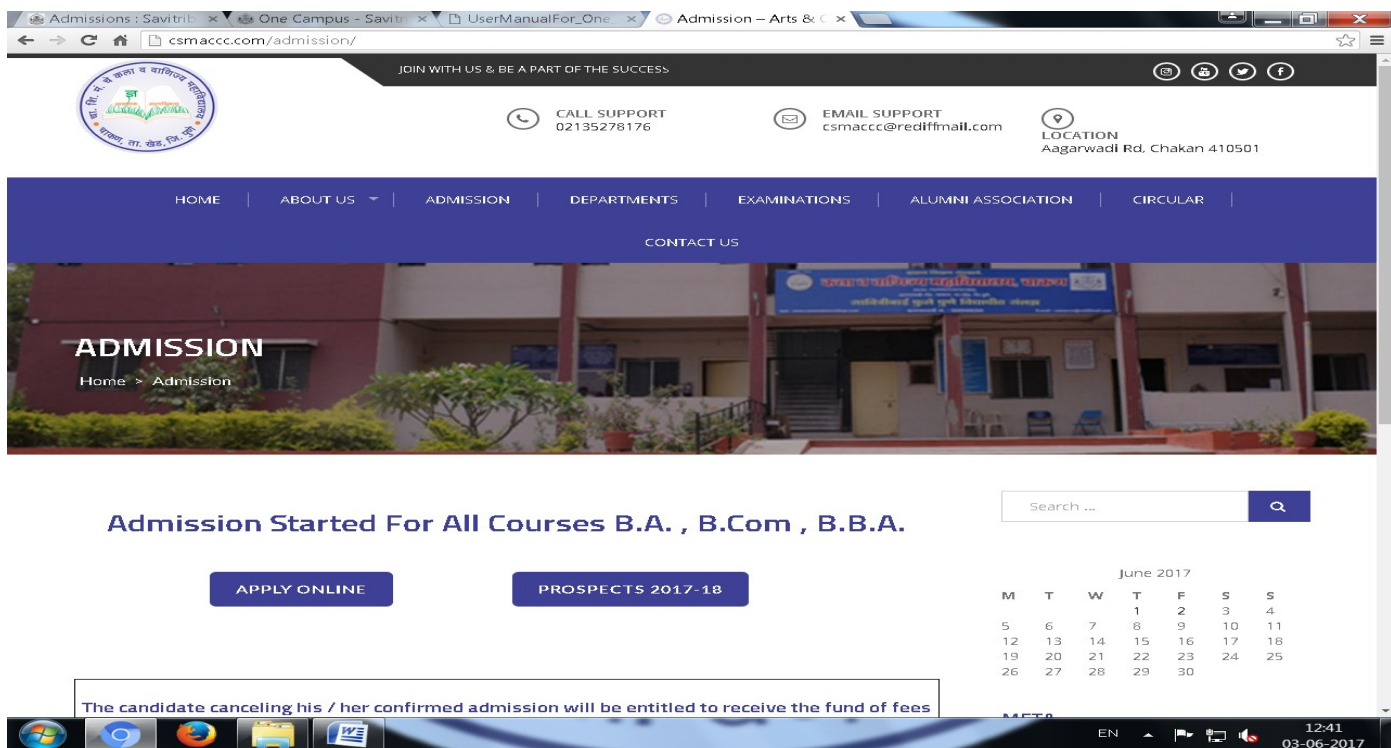

#### No you are on http://acchakan.vriddhionline.com/ link

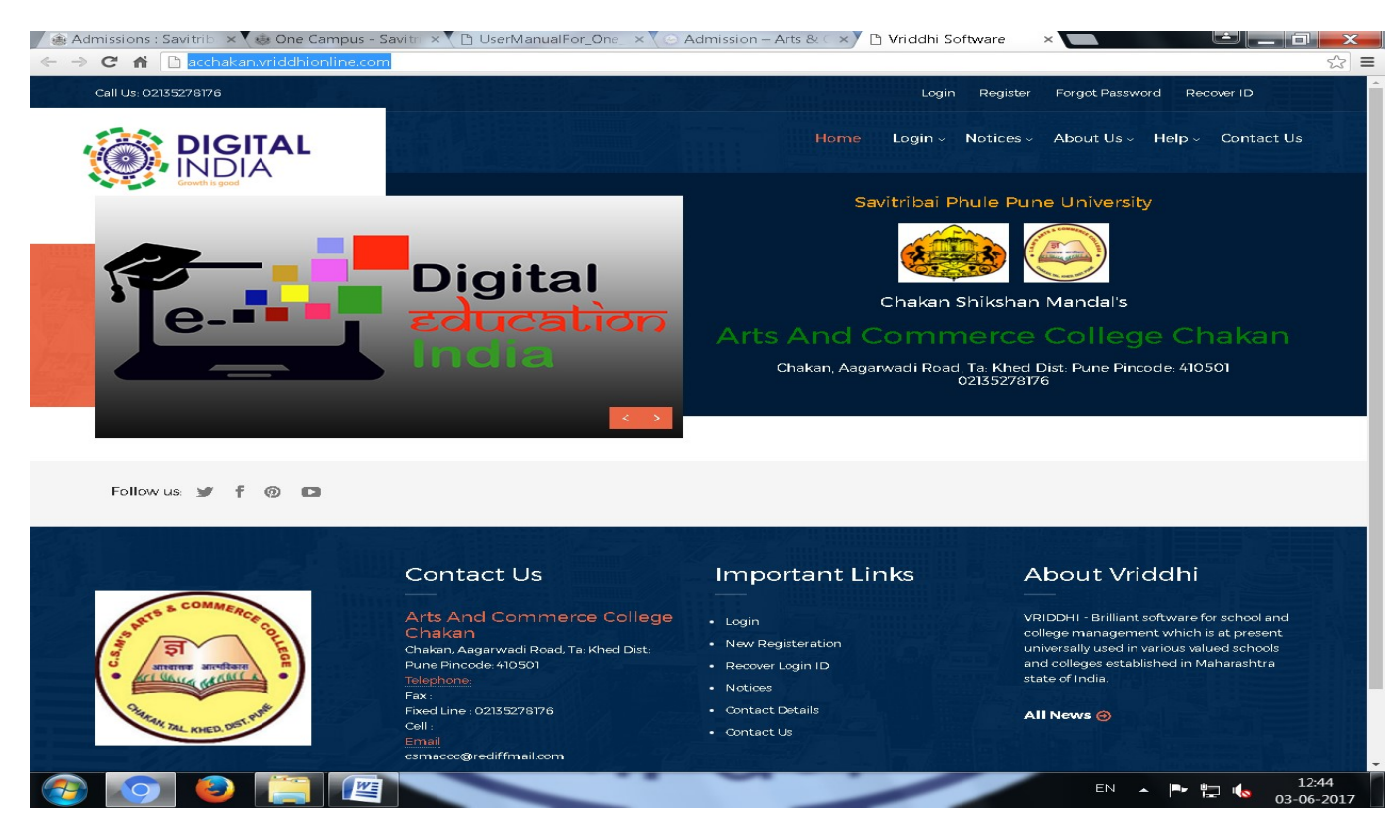

## • Start Registration by clicking on 'Login' tab

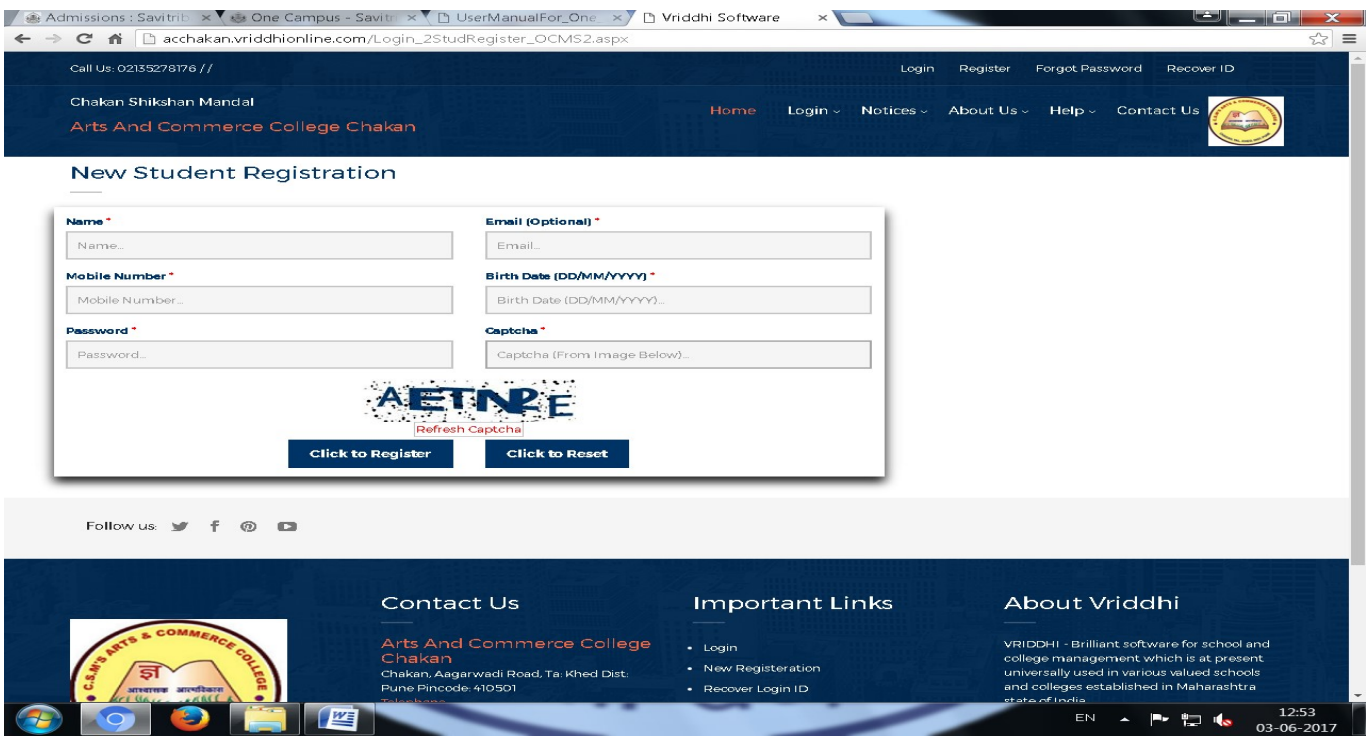

- Fill correct details like e-Mail ID, Mobile No which will be used for notifications and communication
- After successful registration you will get E-Mail & SMS to your registered address and Mobile No.

Click on 'Login' by entering your ID & Password

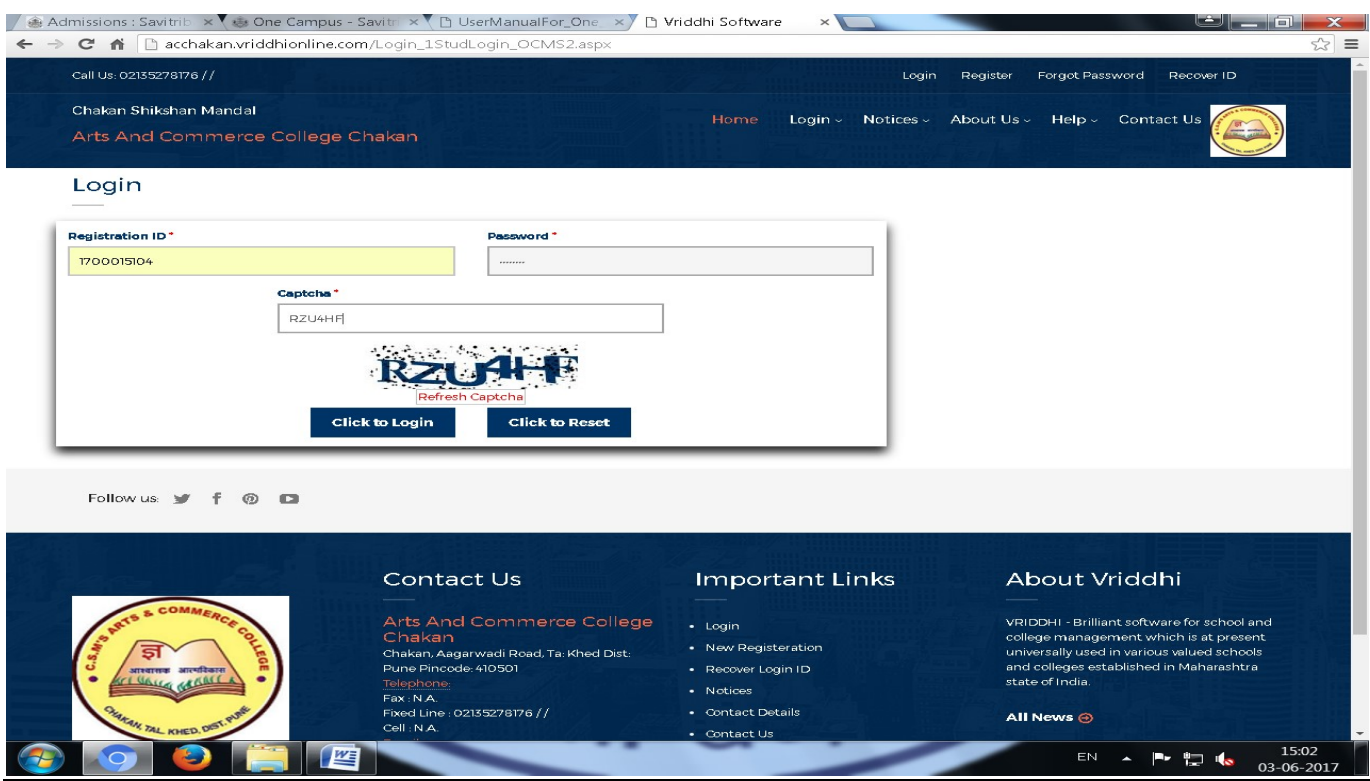

# Real all notes / instructions provided on Merit/Admission tab & fill the form

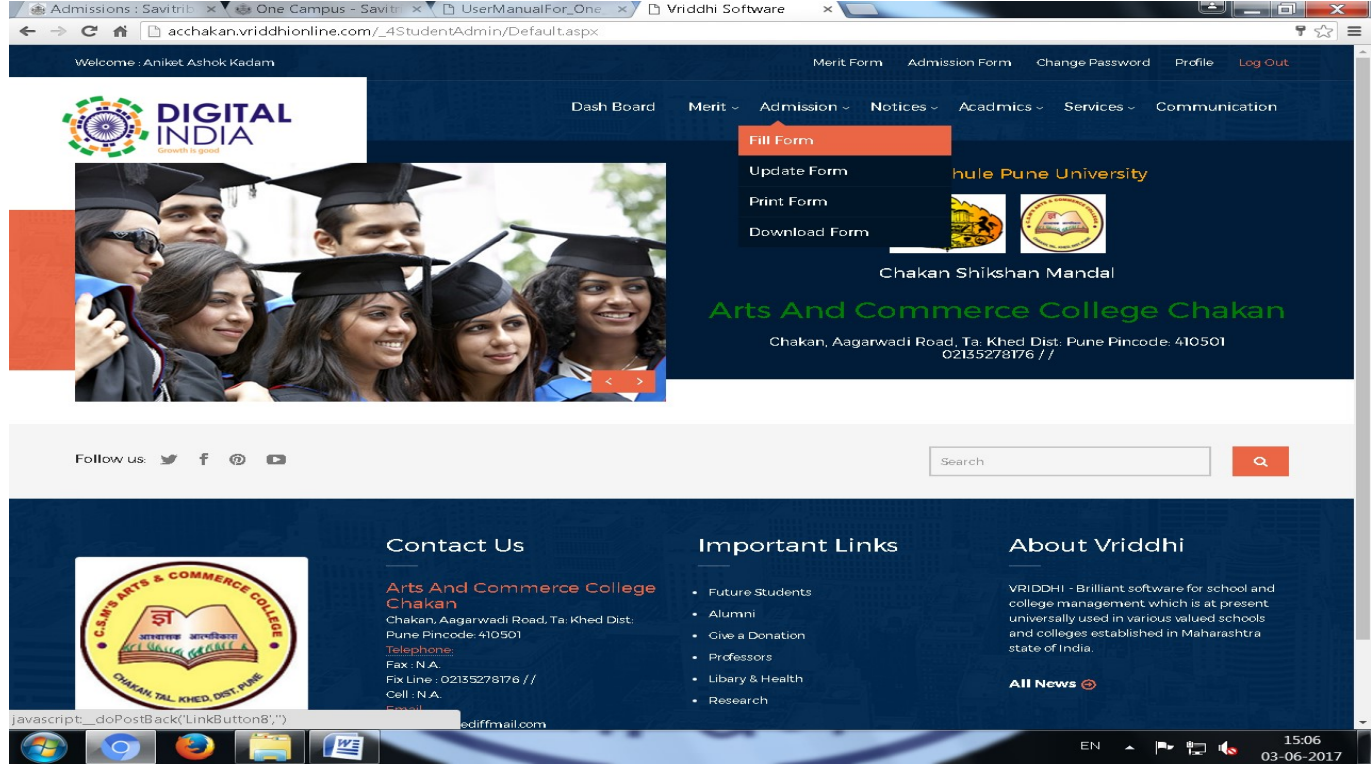

 $\mathbf{I}$